# *artus*® HBV QS-RGQ Kit Application Sheet for plasma sample type

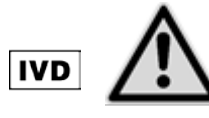

Check availability of new electronic labeling revisions at www.qiagen.com/artus-HBV-QS-RGQ-eL before test execution. The current revision status is indicated by the issue date (format: month/year).

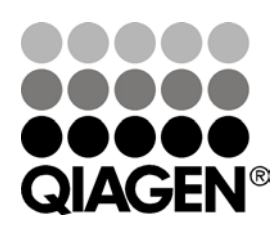

September 2015

Sample & Assay Technologies

# <span id="page-1-0"></span>General information

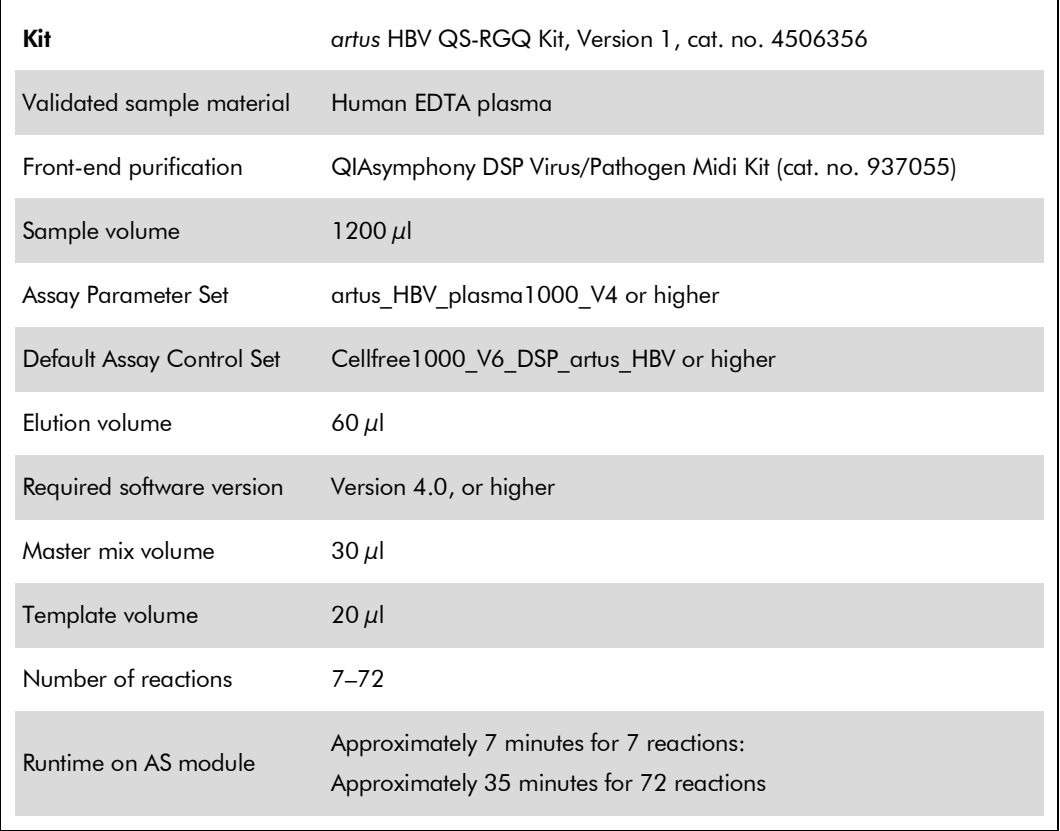

# Materials required but not provided

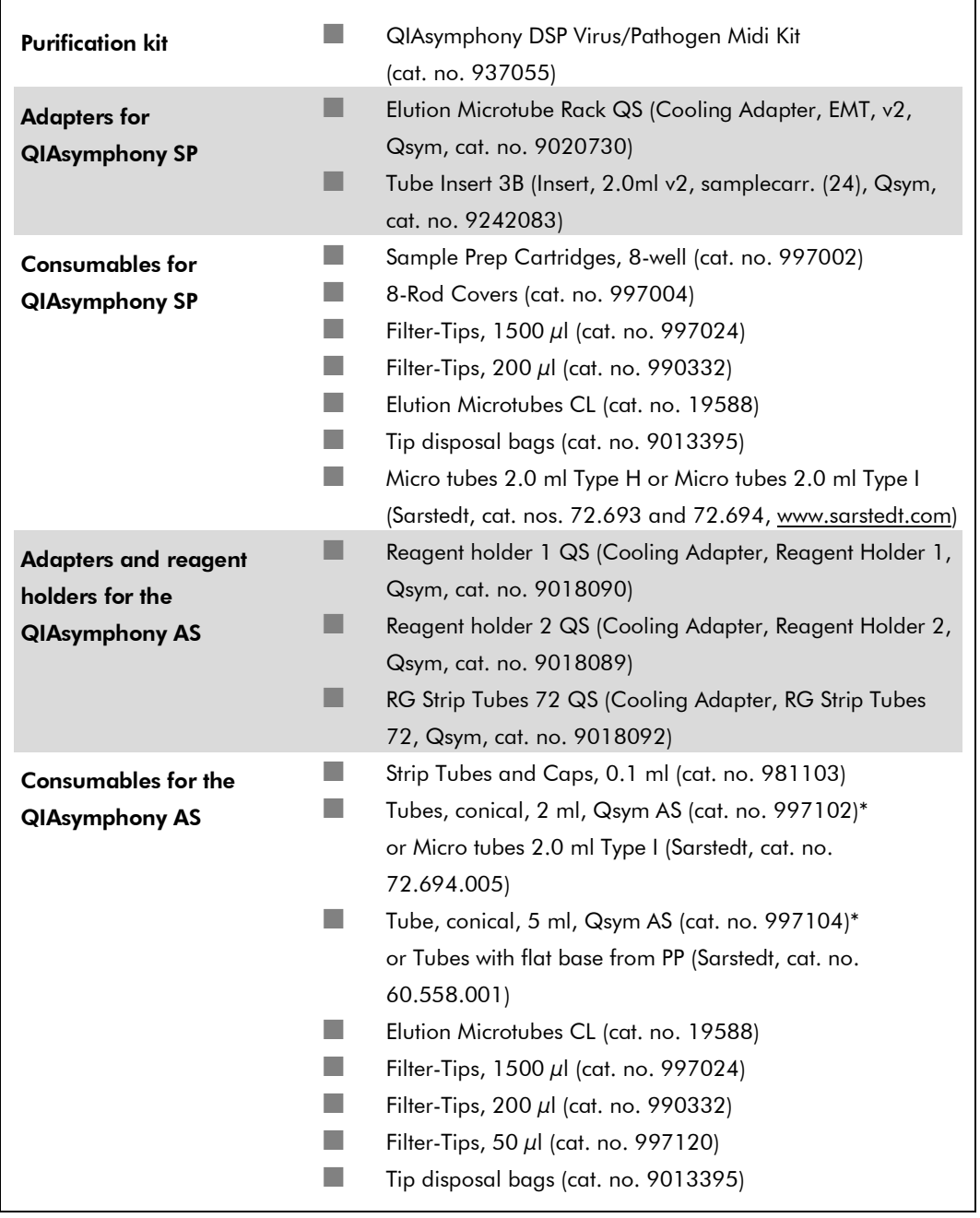

\* Please inquire for availability.

# Specimen handling and storage

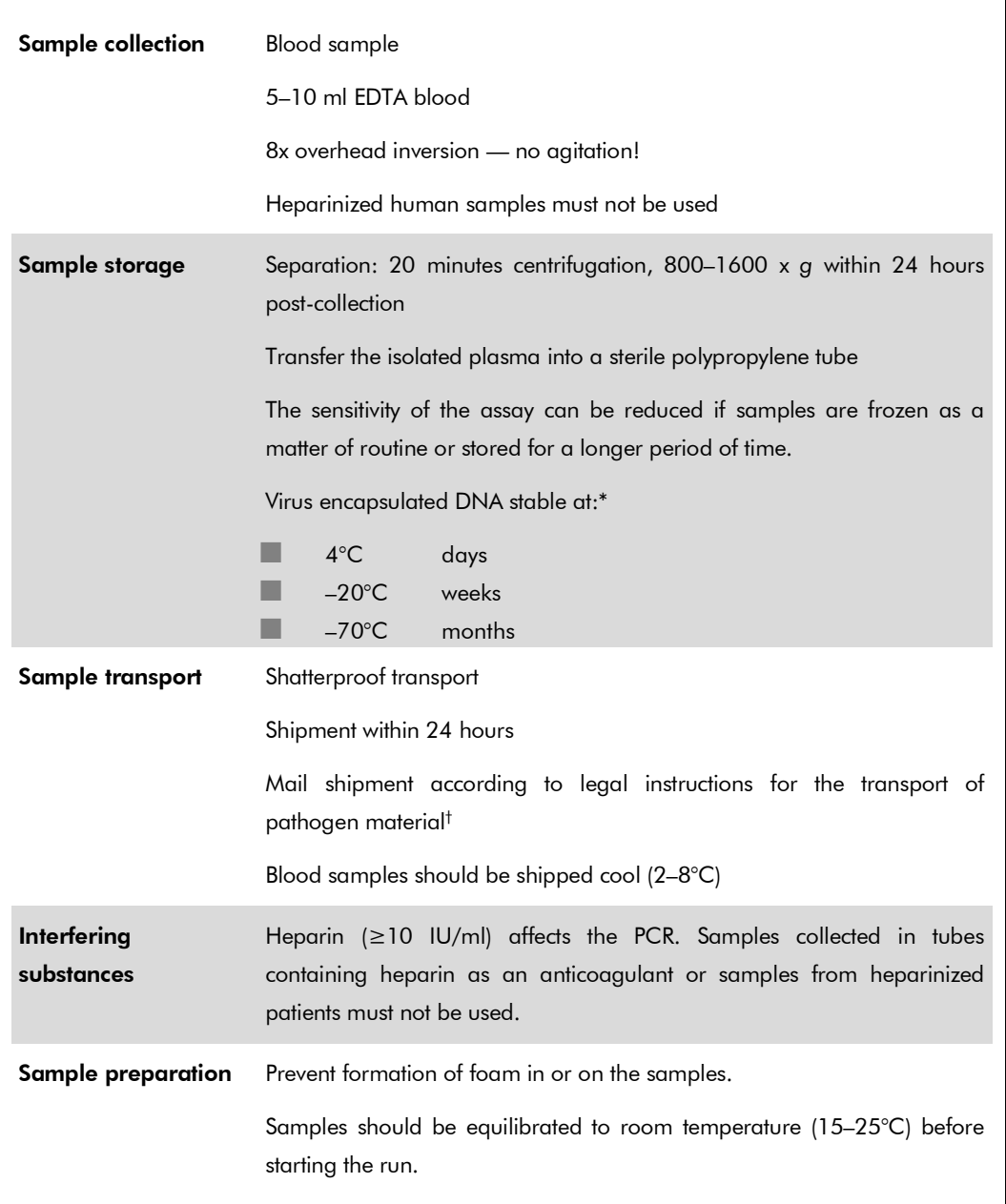

\* Arbeitskreis Blut, V17 (09.1997), Bundesgesundheitsblatt 11/1997, p. 452–456.

† International Air Transport Association (IATA). Dangerous Goods Regulations.

## Procedure

## Preparation of Carrier RNA (CARRIER) and addition of the internal control to the samples

Using the QIAsymphony DSP Virus/Pathogen Midi Kit in combination with the *artus* HBV QS-RGQ Kit requires introduction of the internal control (HBV RG/TM IC) into the purification procedure to monitor the efficiency of sample preparation and downstream assay.

Internal controls must be added with Carrier RNA (CARRIER)–Buffer AVE (AVE) mixture, and the total volume of the internal control–Carrier RNA (CARRIER)–Buffer AVE (AVE) mixture remains 120  $\mu$ l.

The table represents the addition of internal control to the isolation at a ratio of 0.1  $\mu$ l per 1  $\mu$ l elution volume. We recommend preparing fresh mixtures for each run just before use.

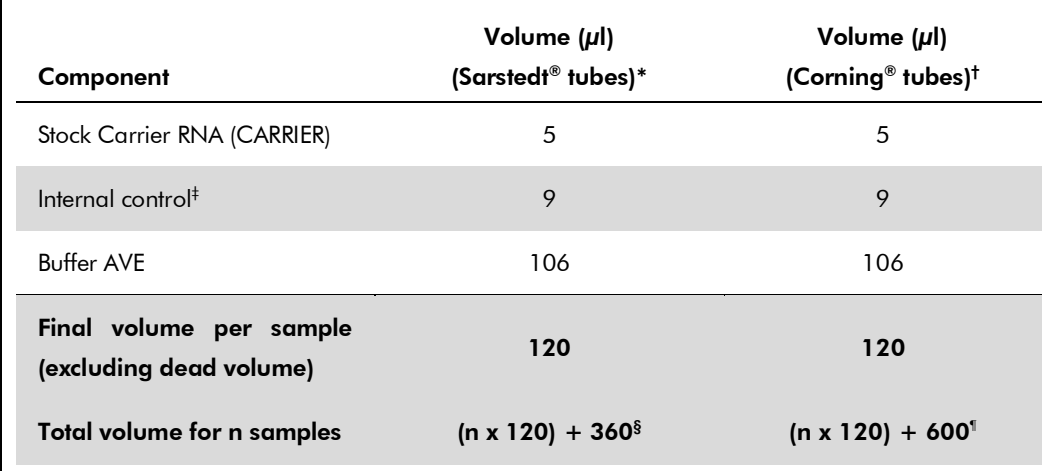

\* Micro tubes 2.0 ml Type H and Micro tubes 2.0 ml Type I, Sarstedt cat. nos. 72.693 and 72.694.

- † Tubes 14 ml, 17 x 100 mm polystyrene round-bottom (Corning, cat. no. 352051).
- ‡ The calculation of the amount of internal control is based on the initial elution volumes (90  $\mu$ l). Additional void volume depends on the type of sample tube used.
- § Internal control mixture corresponding to 3 additional samples (i.e., 360  $\mu$ l) is required. Do not fill more than 1.92 ml total volume (corresponding to a maximum of 13 samples. These volumes are specific for Micro tubes 2.0 ml Type H and Micro tubes 2.0 ml Type I, Sarstedt cat. nos. 72.693 and 72.694).
- ¶ Internal control mixture corresponding to 5 additional samples (i.e., 600 µl) is required. Do not fill more than 13.92 ml total volume (corresponding to a maximum of 111 samples). These volumes are specific for Tubes 14 ml, 17 x 100 mm polystyrene round-bottom, Corning, cat. no. 352051.

## QIAsymphony SP setup

#### "Waste" drawer

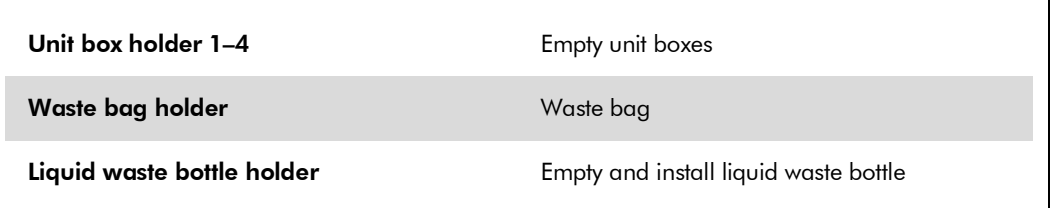

### "Eluate" drawer

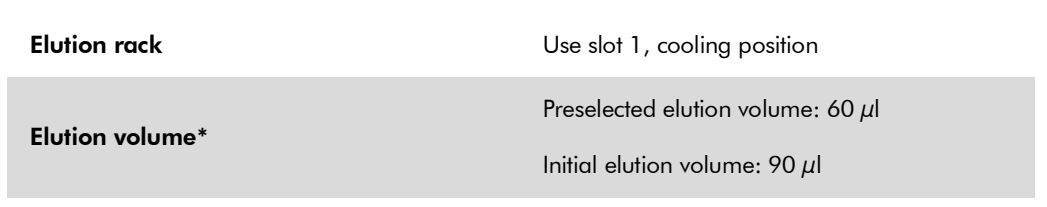

\* The elution volume is preselected for the protocol. This is the minimum accessible volume of eluate in the final elution tube. The initial volume of elution solution is required to ensure that the actual volume of eluate is the same as the preselected volume.

### "Reagents and Consumables" drawer

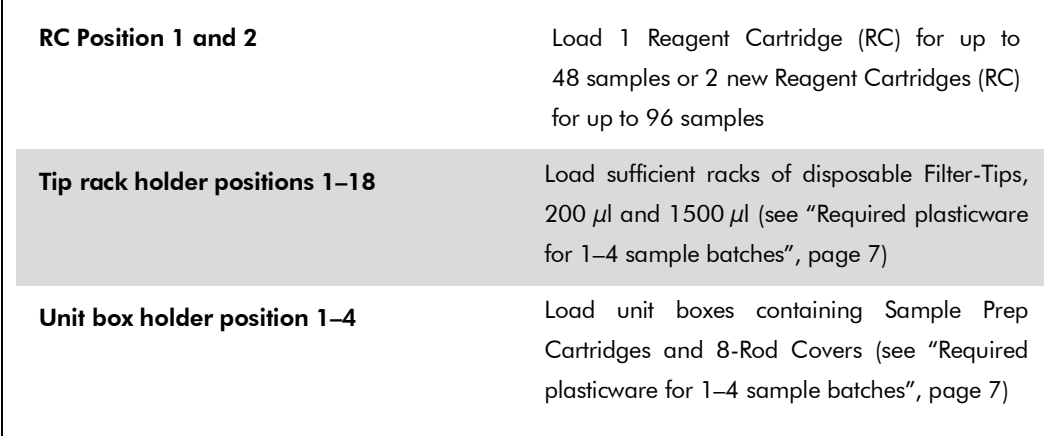

### "Sample" drawer

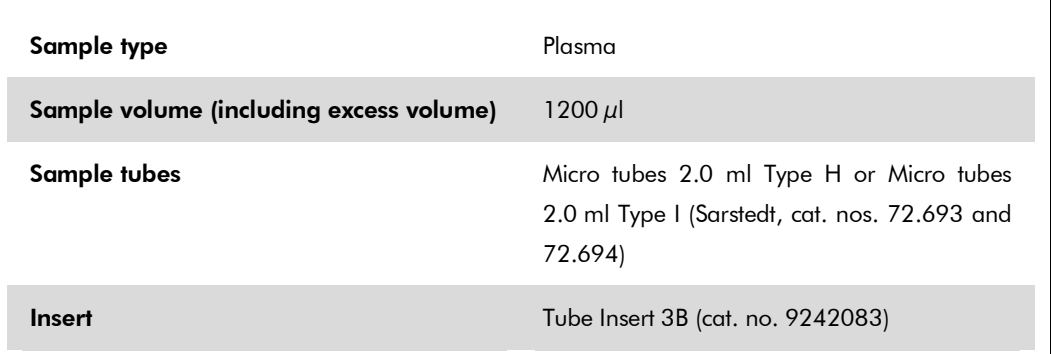

### <span id="page-6-0"></span>Required plasticware for 1–4 sample batches

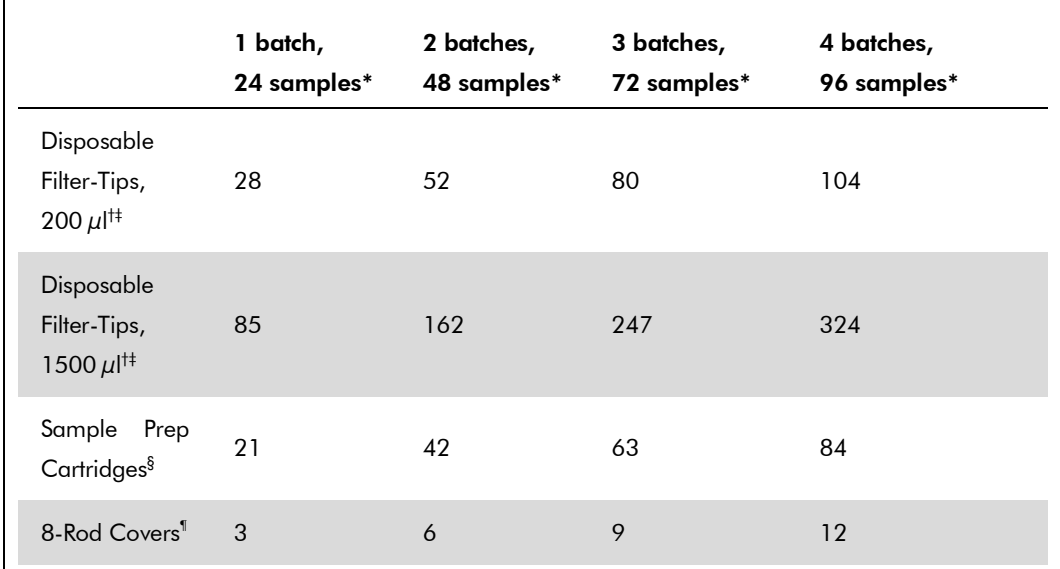

\* Use of more than one internal control tube per batch and performing more than one inventory scan requires additional disposable filter tips.

† There are 32 Filter-Tips/tip rack.

- ‡ Number of required Filter-Tips includes Filter-Tips for one inventory scan per Reagent Cartridge (RC).
- § There are 28 Sample Prep Cartridges/unit box.

¶ There are twelve 8-Rod Covers/unit box.

# QIAsymphony AS setup

#### Consumables

During the setup, the appropriate positions for each consumable on the QIAsymphony AS are indicated on the touchscreen of the instrument.

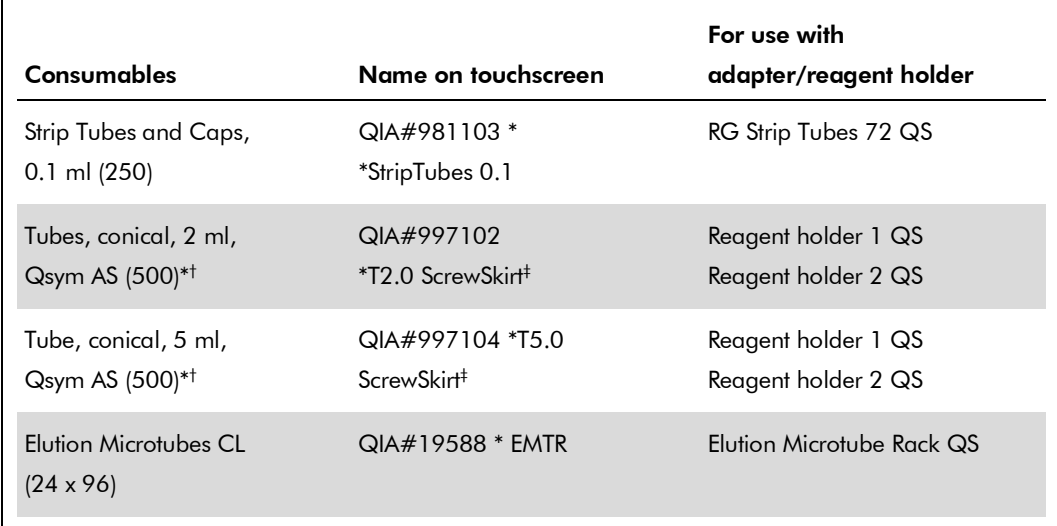

- \* For master mix components, system-prepared master mix, assay standards, and assay controls.
- † Alternatively, the Sarstedt tubes described in ["Materials required but not](#page-1-0)  [provided"](#page-1-0), page 3, can be used.
- ‡ The suffix "(m)" in the touchscreen indicates that liquid level calculations for the respective tube have been optimized for reagents forming a concave meniscus.

### Adapters and reagent holders

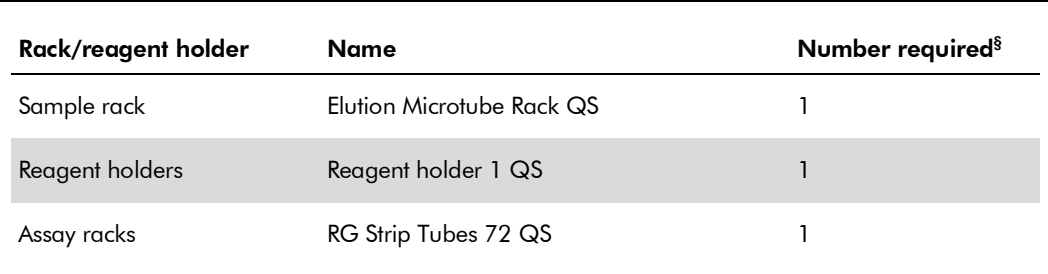

§ Calculated for an assay run with 72 reactions.

### Filter-Tips

Ē

Load tip racks starting with tip slots 1, 2, and 3 in the "Eluate and Reagents" drawer, and then load tip racks into tip slots 7, 8, and 9 in the "Assays" drawer.

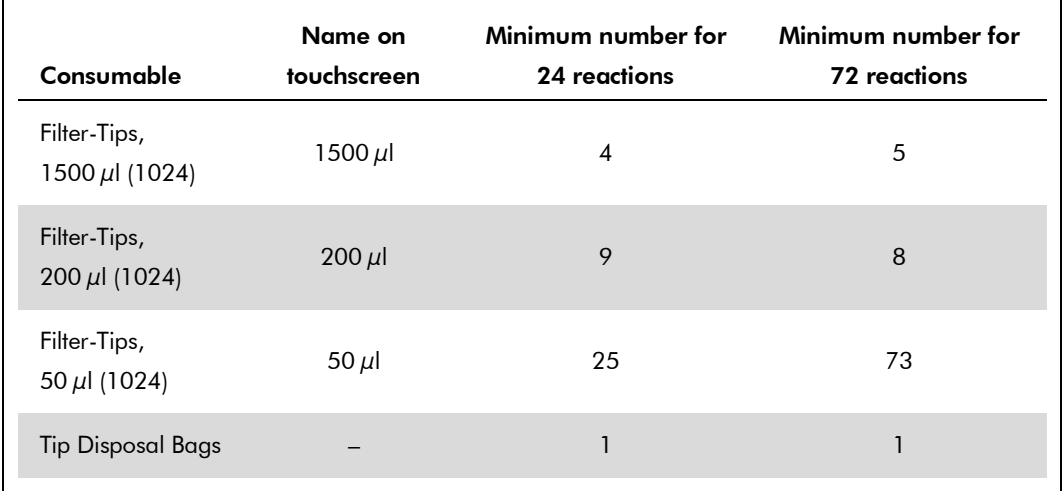

## PCR on the Rotor-Gene® Q

The *artus* HBV QS-RGQ Kit must be run on Rotor-Gene Q using manual analysis with Rotor-Gene Q Software 2.3 or higher. Set the following parameters for the run.

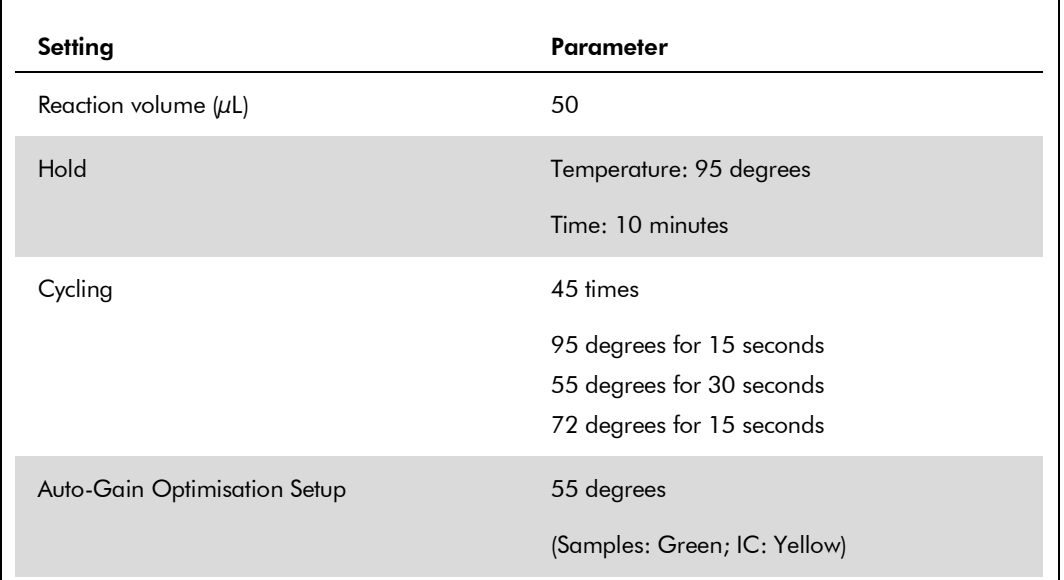

For more detailed instructions, refer to "Settings to run *artus* QS-RGQ Kits (Rotor-Gene Q Software 2.3, or higher)" at www.qiagen.com/artus-HBV-QS-RGQ-eL.

### Interpretation of results

This section describes interpretation of results on Rotor-Gene Q using Rotor-Gene Q Software 2.3 or higher. Review also the sample status information from the QIAsymphony SP/AS result files for analysis of the complete sample-to-result workflow. Only samples with a valid status should be used.

Information regarding error sources and their solution can be found in "Troubleshooting guide" of the artus *HBV QS-RGQ Kit Handbook*.

#### Threshold setup for the PCR analysis

To ensure data generated will be analogous to the performance characteristics of the *artus* HBV QS-RGQ Kit, use the following parameters to analyze all data generated using the *artus* HBV QS-RGQ Kit.

#### Settings for PCR analysis

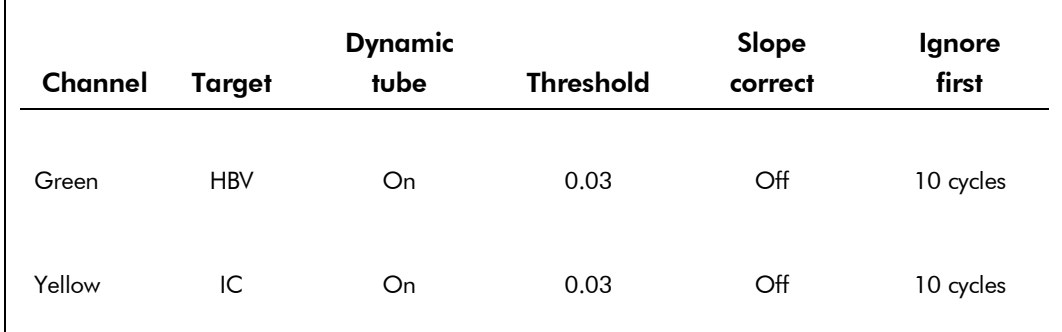

- 1. After the run is finished, analyze the data using the Rotor-Gene Q Software.
- 2. Open the run file (if closed) and select "Analysis" and "Cycling A. Green" for the analysis of HBV viral load.
- 3. Select "Dynamic tube".
- 4. Make sure "Slope correct" is not selected.
- 5. Select "Ignore first" and set to "10".

This will ignore data from the first 10 cycles of this run.

#### 6. Set the graph to linear scale and set the threshold to "0.03".

Data can be exported by right-clicking in the "Results" window and using the "Export to Excel" function.

- 7. For the analysis of the IC values, select "Analysis" and "Cycling A. Yellow".
- 8. Select "Dynamic tube".
- 9. Make sure "Slope correct" is not selected.
- 10. Select "Ignore first" and set to "10".

This will ignore data from the first 10 cycles of this run.

#### 11. Set the graph to linear scale and set the threshold to "0.03".

Data can be exported by right-clicking in the "Results" window and using the "Export to Excel" function.

12. Convert titer values from IU/µl to IU/ml using the equation provided in "Quantitation," page 11.

#### **Quantitation**

The quantitation standards (HBV RG/TM QS 1–5) in the *artus* HBV QS-RGQ Kit are treated as previously purified samples and the same volume is used  $(20 \,\mu$ l). To generate a standard curve on Rotor-Gene Q, all 5 quantitation standards should be used and defined in the "Edit Samples" dialog box on the Rotor-Gene Q as standards with the specified concentrations. Refer to the applicable user manual for additional instructions.

Note: The quantitation standards are defined as IU/µl and have been calibrated using the International HBV standard (WHO). The following equation has to be applied to convert the values determined using the standard curve into IU/ml of sample material. The calculation is based on the initial elution volumes (90 μl).

Result (IU/ $\mu$ I) x 90 μl (initial elution volume)

Result (IU/ml)

Sample volume (ml)

As a matter of principle the initial sample volume should be entered in the equation above. This has to be considered when the sample volume has been changed prior to the nucleic acid extraction (e.g., reducing the volume by centrifugation or increasing the volume by adding to the volume required for the isolation).

#### Conversion factor

One IU/ml corresponds to 8.21 copies/ml for detection of HBV DNA on the Rotor-Gene Q. The conversion factor was established by a regression analysis of multiple dilution series compared against a reference method reporting in copies/ml.

#### Signal detection and conclusions

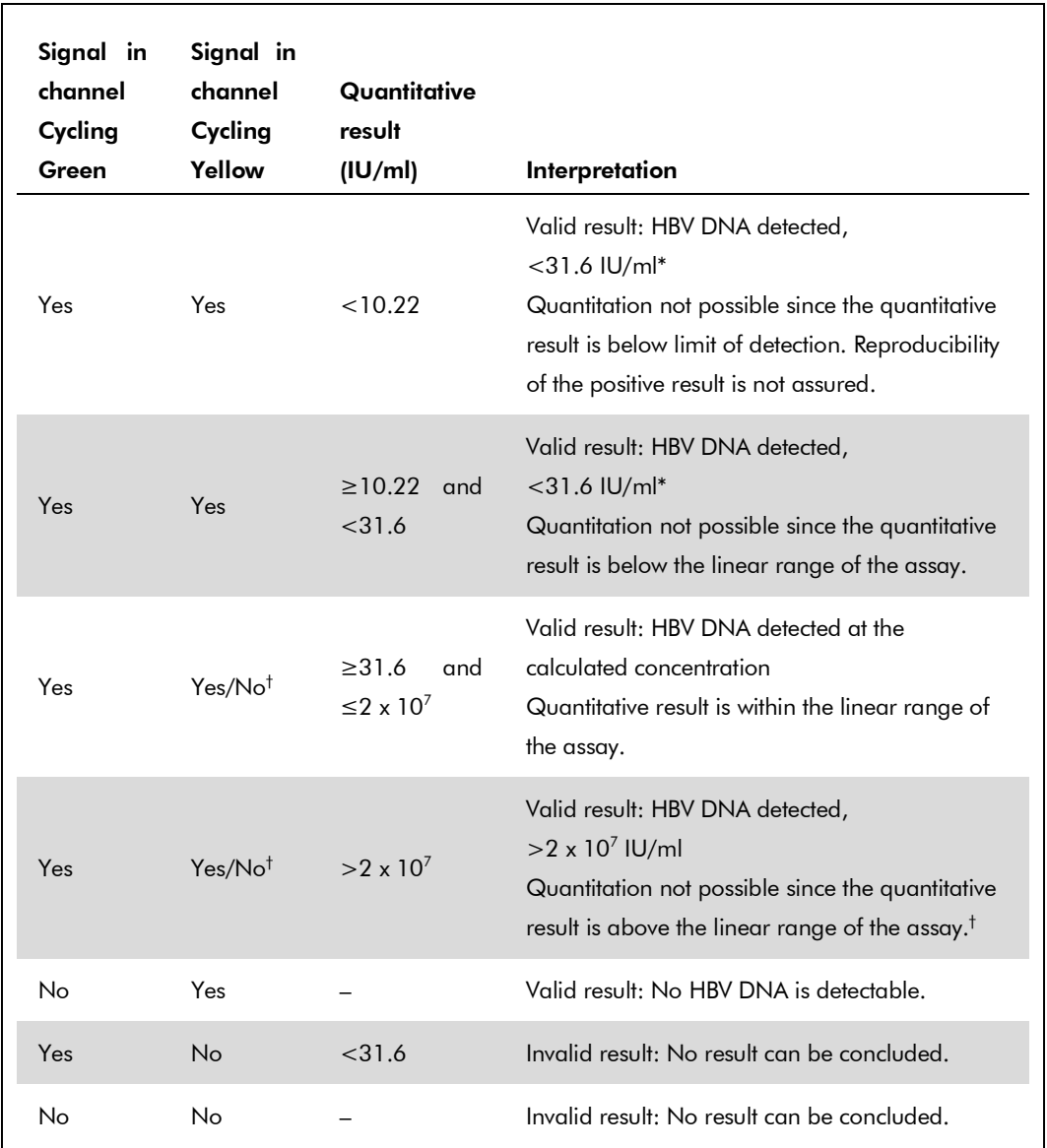

 $*$  If the  $C<sub>T</sub>$  value for the internal control of a sample below the linear range or of a negative sample is more than 3 cycles higher than the  $C_T$  value for the internal control of the no template control in the run  $(C_{T \text{ IC } sample} - C_{T \text{ IC } NTC} > 3)$ , then the sample should be treated as invalid. No result can be concluded.

† In this case, the detection of a signal in the Cycling Yellow channel is dispensable, since high initial concentrations of HBV DNA (positive signal in the Cycling Green channel) can lead to a reduced or absent florescence signal of the internal control in the Cycling Yellow channel (competition).

Examples of positive and negative PCR reactions

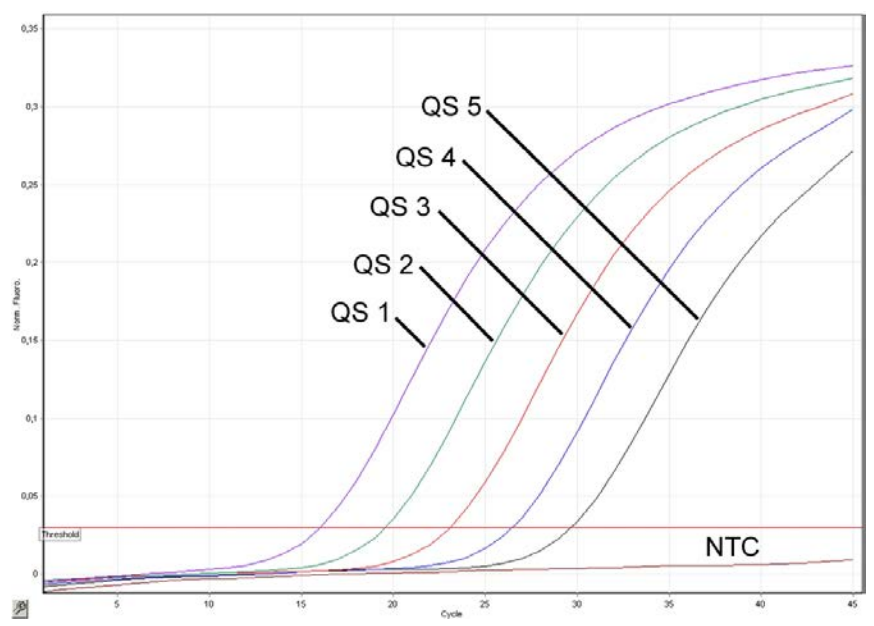

Detection of the quantitation standards (HBV RG/TM QS 1–5) in fluorescence channel Cycling Green. NTC: No template control (negative control).

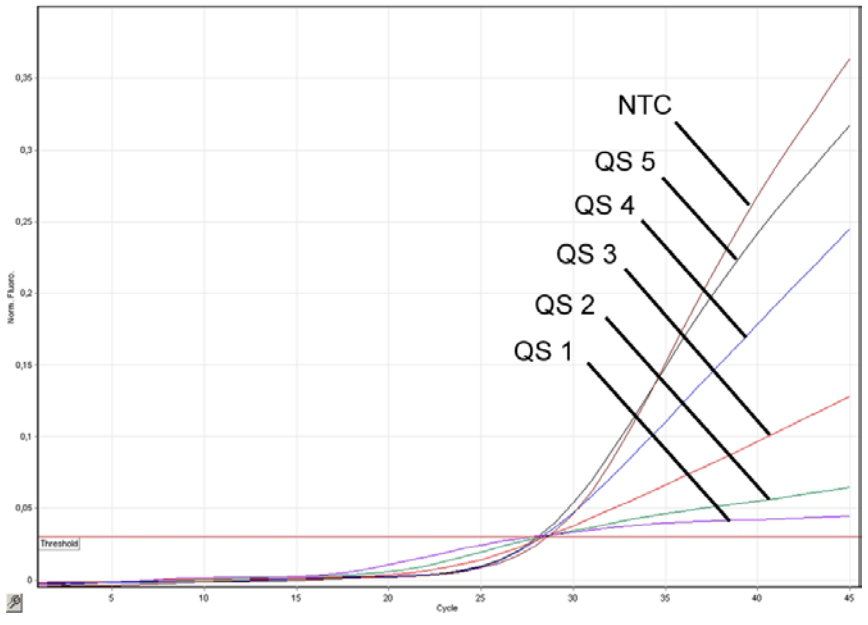

Detection of the internal control (IC) in fluorescence channel Cycling Yellow with simultaneous amplification of the quantitation standards (HBV RG/TM QS 1–5). NTC: No template control (negative control)*.*

For up-to-date licensing information and product-specific disclaimers, see the respective QIAGEN kit handbook or user manual. QIAGEN kit handbooks and user manuals are available at www.qiagen.com or can be requested from QIAGEN Technical Services or your local distributor.

Trademarks: QIAGEN®, QIAsymphony®, *artus*®, Rotor-Gene® (QIAGEN Group); Corning® (Corning Incorporated); Sarstedt® (Sarstedt AG and Co.).

Sep-15 HB-2001-S01-001 © 2015 QIAGEN, all rights reserved.

www.qiagen.com

 $Brazil = 0800-557779$ 

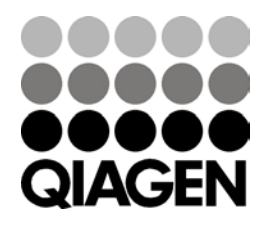

Sample & Assay Technologies